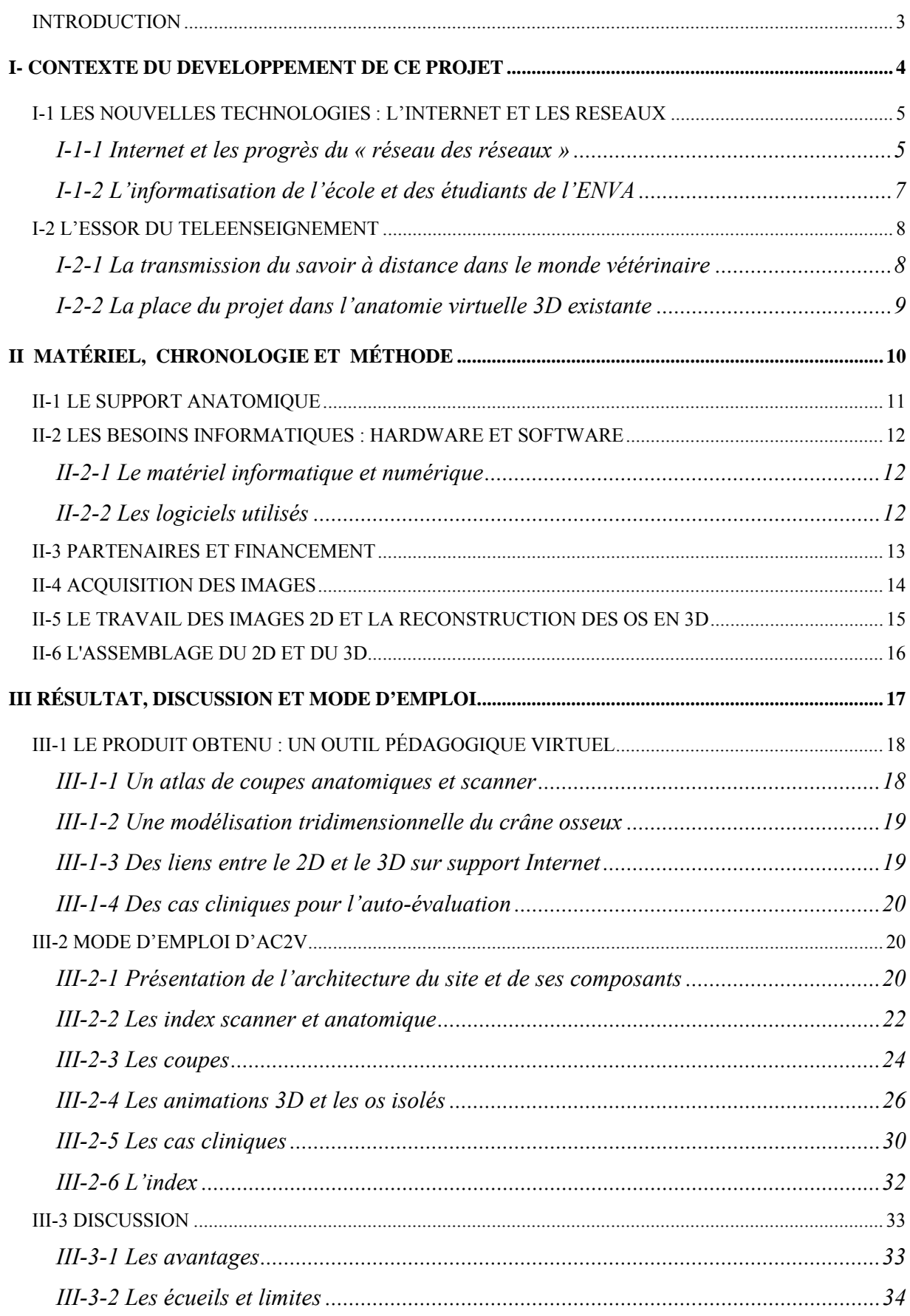

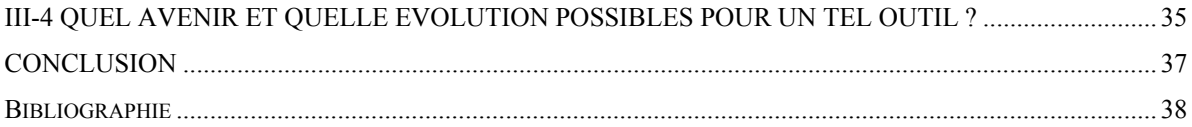

# <span id="page-2-0"></span>**INTRODUCTION**

En chirurgie vétérinaire no[us avons besoin d](http://www.rapport-gratuit.com/)e bonnes connaissances anatomiques étant donné la pluralité des espèces soignées, cependant les pièces anatomiques nécessaires à l'enseignement et à l'apprentissage de l'anatomie vétérinaire sont d'acquisition difficile ; de ce fait la nécessité de développer une nouvelle approche de l'anatomie vétérinaire chirurgicale est apparue.

La présence grandissante, dans de nombreux domaines, de l'outil informatique, conjuguée au développement des réseaux de télécommunications, a fourni un support idéal au téléenseignement de l'anatomie. Ce projet repose sur une idée de modèle informatique en trois dimensions (3D) de l'anatomie canine.

Il a tout d'abord été décidé de ne développer cet outil que pour la tête du chien afin d'en étudier la faisabilité. Le but de ce travail a été de présenter l'anatomie osseuse tridimensionnelle de la tête du chien, accompagnée d'un atlas interactif de coupes tomodensitométriques et anatomiques, le tout devant être accessible à tous les étudiants par le biais des réseaux informatiques et destiné à tous les niveaux de connaissance. Cet outil pédagogique offre à l'étudiant vétérinaire, débutant en anatomie, un support d'apprentissage de l'ostéologie du crâne ; et permet à l'étudiant « médecin vétérinaire » du second cycle l'approche documentée de la lecture des coupes scanner. Il propose en outre, à l'interne et au résident « chirurgien » des éléments de morphologie essentiels au choix d'une technique chirurgicale.

Cette thèse de doctorat vétérinaire présente en trois grands chapitres l'environnement contextuel du développement du projet AC2V (Anatomie Chirurgicale Virtuelle Vétérinaire), le matériel et la méthode employés et la description du produit obtenu.

# <span id="page-3-0"></span>**I- CONTEXTE DU DEVELOPPEMENT DE CE PROJET**

<span id="page-4-0"></span>L'évolution progressive du corps enseignant vers les statuts d'enseignants-chercheurs réduit le nombre d'heures d'enseignement, et oblige ainsi les étudiants à se fournir, de manière autonome, une part de leur connaissance.

De plus, l'anatomie chirurgicale, discipline qui consiste à enseigner l'anatomie de manière à pouvoir être appliquée aux techniques chirurgicales, nécessite de lourds moyens de mise en œuvre : pour un groupe d'une cinquantaine d'étudiants il faut au moins une dizaine de cadavres, le matériel chirurgical et anatomique adapté, la salle et les moyens d'enseignement nécessaires et le personnel enseignant de la chirurgie et de l'anatomie.

Il s'agit donc d'une discipline d'enseignement difficile, nécessitant des moyens complexes dans sa forme d'enseignement traditionnel. Les nouveaux moyens technologiques de communication et d'enseignement permettent une diffusion plus aisée de moyens complémentaires, voire alternatifs de cette discipline.

# **I-1 Les nouvelles technologies : l'Internet et les réseaux**

### I-1-1 Internet et les progrès du « réseau des réseaux »

Né de la recherche et de la volonté d'interconnecter des réseaux existants tant universitaires que militaires, Internet fonctionne sur des protocoles de communication dénommés TCP/IP.

- IP : ou Internet Protocol spécifie que le flot de données émis par un ordinateur vers un autre doit être au préalable découpé par la source en blocs individuels appelés paquets, acheminés à l'intérieur du réseau par des relais appelés routeurs, connectés les uns aux autres.

- TCP : ou Transport Control Protocol permet aux deux ordinateurs communiquant de détecter si des paquets se sont perdus et de les retransmettre si nécessaire.

La naissance d'Internet fut marquée par la confrontation des stratégies technologiques, essentiellement une lutte pour le choix d'un protocole.

La messagerie électronique apparaît en 1990 alors qu'Internet n'est encore essentiellement qu'un réseau universitaire. C'est en 1992 qu'est développé le World Wide Web (Web), un logiciel « butineur-éditeur », par Tim Bernes-Lee au CERN (Organisation Européenne pour la Recherche Nucléaire), alors au cœur du réseau car disposant de la meilleure capacité de transfert Internet d'Europe. Cette manière d'utiliser Internet s'est très rapidement confondue avec le réseau lui-même.

Le Web (World Wide Web) repose sur l'HTML, Hypertext Mark-Uplanguage et sur l'HTTP, Hypertext Transfer Protocol. (6,7)

Il existe d'autres services utiles sur Internet. Par exemple, FTP qui permet de faire transiter des fichiers informatiques sur le réseau. Un autre service fort utilisé : les news qui permettent un dialogue asynchrone non pas à deux personnes mes à cent, mille, ... Le « chat » (forum de discussion en temps réel), qui permet un dialogue synchrone à plusieurs personnes, est aussi fort utilisé. Et bien d'autres encore, telles que les messageries électroniques. (9)

#### Quelques définitions : (12,14,15,18)

HTML : le HTML (défini par la norme ISO 8779:1986) est un langage de formatage (ou de description) de document. La première version est apparue en 1991 au CERN. Ce langage a été choisi car il est particulièrement simple d'utilisation. Il n'est en aucun cas un langage de programmation car il ne permet pas de créer un programme, mais un document. Toutes les instructions HTML sont exprimées en balises (ou "tags"), délimitées par des crochets (signe inférieur < et signe supérieur >). Cette structure est toujours la même ; cependant chaque balise doit être ouverte et fermée (sauf à de rares exceptions). A noter que la balise de fermeture est toujours identique à celle d'ouverture sauf qu'elle comporte une barre oblique ( / ) après le signe  $(\le)$ .

#### VRML :

Le VRML (Virtual Reality Modeling Language ) est un format de fichier utilisé pour représenter des objets et mondes interactifs en 3D. Le VRML est destiné à l'Internet, l'Intranet et les systèmes clients locaux. VRML a aussi pour but d'être un format d'échange universel du graphisme et multimédia qui intègre du 3D. Le VRML est utilisé dans des applications aussi variées que les présentations multimédias, le divertissement, les pages web, les mondes virtuels partagés et les représentations scientifiques.

#### <span id="page-6-0"></span>I-1-2 L'informatisation de l'école et des étudiants de l'ENVA

De façon générale l'informatique progresse dans les foyers et plus particulièrement dans les populations jeunes telles que les étudiants, que ce soit par l'intermédiaire d'une salle informatique mise à disposition des étudiants ou par l'équipement personnel. Depuis 1995 (année de mon entrée à l'ENVA), l'utilisation de l'outil informatique s'est généralisée au sein de l'activité estudiantine : rares sont les rapports de stage manuscrits, les cas cliniques présentés en amphithéâtre sont pratiquement tous sur transparents faits par ordinateur voire projetés depuis un ordinateur portable.

L'enseignement de l'anglais est maintenant assisté par ordinateur et les chambres des deux résidences universitaires sont équipées de prises réseau (RJ 45) alors qu'il n'y avait même pas le téléphone en 1995 …

L'aspect clinique de l'Ecole a aussi profité de cet essor avec l'utilisation de plus en plus marquée du logiciel Assistovet (gestion du fichier clientèle), la rédaction informatique des comptes-rendus radiologiques et échographiques, la mise à disposition sur le réseau des comptes-rendus d'autopsie accompagnés de photos numériques. En chirurgie, les rapports chirurgicaux de l'arthroscopie (du Dr. VIGUIER) sont rédigés sur PC.

De plus en plus de projets pédagogiques sont conçus pour l'Intranet ou bénéficient de l'utilisation grandissante de l'informatique et du réseau.

COR

## <span id="page-7-0"></span>**I-2 L'essor du téléenseignement**

Télé-enseignement signifie enseignement à distance, donc par ce terme il faut entendre tout ce qui n'est pas directement du cours magistral où l'enseignant et les étudiants sont dans la même salle.

Dans le domaine vétérinaire, beaucoup d'aspects du téléenseignement sont déjà développés, mais pour ce qui est de l'anatomie 3D et plus particulièrement de l'anatomie chirurgicale vétérinaire 3D, le secteur était naissant au début de ce projet.

#### I-2-1 La transmission du savoir à distance dans le monde vétérinaire

Bon nombre de moyens d'apprentissage et de formation sont disponibles : les ouvrages vétérinaires, les périodiques généralistes ou spécialisés, la parution régulière de numéros spéciaux. Depuis quelques années la production de cédérom, parfois très spécialisés, augmente.

Très souvent ces supports d'enseignement sont vendus à des prix rédhibitoires pour les étudiants ; le prix moyen étant aux alentours de 100 euros.

De plus les cédérom ne sont guère évolutifs et donc ne profitent que partiellement des avantages des nouveaux moyens technologiques.

A cela s'ajoute le développement de sites Internet d'intérêt vétérinaire tel qu'Omnivet (1) qui proposent des cas cliniques, des fiches descriptives de gestes techniques, des synthèses sur des thèmes précis.

Toutes ces sources d'informations sont bien sûr disponibles pour les étudiants (moyennant parfois un coût élevé) mais aussi pour les praticiens déjà en exercice. Concernant l'enseignement dans l'Ecole d'Alfort, les étudiants bénéficient en outre de support de cours polycopiés, de vidéos et de l'Intranet.

<span id="page-8-0"></span>La vidéothèque ouverte en libre-service propose quelques cassettes qui sont quelques peu désuètes. De plus, la vidéo est d'utilisation linéaire et peu interactive.

En revanche, la mise en place de support d'enseignement sur l'Intranet permet l'accès actuellement à, entre autres :

- une base de donnée d'autopsie
- un cours de zootechnie féline
- un cours de radiologie du coude.
- des exercices d'application en épidémiologie, en endocrinologie, en virologie

La réalisation d'AC2V s'intègre donc dans cette démarche volontaire de fournir aux étudiants une base de données d'information complémentaire des cours magistraux.

#### I-2-2 La place du projet dans l'anatomie virtuelle 3D existante

Ce qui se trouve déjà sur Internet ou sur cédérom est essentiellement tourné vers l'anatomie humaine (3,11,14). Peu de produits existent en vétérinaire (8).

Dans ce contexte, AC2V est un projet novateur et ambitieux, il se place en pionnier du téléenseignement informatique de l'anatomie chirurgicale vétérinaire en France.

Rapport-gratuit.com

# <span id="page-9-0"></span>**II MATÉRIEL, CHRONOLOGIE ET MÉTHODE**

<span id="page-10-0"></span>Ce chapitre regroupe la présentation du matériel biologique et informatique ainsi que les partenaires du projet.

## **II-1 LE SUPPORT ANATOMIQUE**

L'illustration iconographique de ce projet a nécessité des modèles réels faciles à manipuler. Nous avons donc travaillé avec des têtes prélevées sur des cadavres de chien de même gabarit et de même âge, soit des animaux de 20 à 25 Kg âgés d'environ 2 ans.

Pour la réalisation des illustrations scanner, une tête a suffi, alors que pour les images anatomiques obtenues à partir de coupes anatomiques, 3 têtes ont été nécessaires pour illustrer les 3 plans.

La découpe en coupes parallèles s'est faite sur les têtes préalablement congelées à plat ( à une température de –20°C) à l'aide de la scie à ruban du service d'anatomie de l'ENVA.

De plus, tout au long du développement d'AC2V, nous nous sommes servis de crânes, de nombreuses coupes osseuses de crânes et d'éclatés osseux afin de garder des repères anatomiques « palpables ». La consultation d'ouvrages spécialisés d'anatomie vétérinaire (2, 4, 5, 12) ainsi que les cours dispensés à l'ENVA nous ont permis de compléter les légendes des illustrations.

# <span id="page-11-0"></span>**II-2 LES BESOINS INFORMATIQUES : HARDWARE ET SOFTWARE**

#### II-2-1 Le matériel informatique et numérique

Les coupes scanner ont été obtenues au service d'imagerie du Pr. MONTAGNE à l'hôpital Armand Trousseau. Le scanner, de marque Elscint, possède un graveur de disque optique permettant l'archivage des examens hospitaliers et un lecteur de disquette 3.5 pouces. Cela nous a permis de récupérer les coupes effectuées sur une cinquantaine de disquettes.

Les coupes anatomiques ont été photographiées par un appareil numérique OLYMPUS Camédia en lumière naturelle et ont ainsi pu être directement enregistrées sur le disque dur d'un PC.

Le travail de reconstruction tridimensionnelle des coupes scanner s'est effectué sur une station de travail Silicon Graphics du Laboratoire de Biomécanique (LBM) de l'Ecole Nationale Supérieure des Arts et Métiers de Paris (ENSAM). Pour la retouche et la mise en forme des images ainsi que pour la programmation et l'assemblage d'AC2V plusieurs ordinateurs PC ont été nécessaires.

Tout au long de la réalisation d'AC2V de nombreuses sauvegardes ont été gravées sur Cd-Rom et une grande partie des données a été transférée d'ordinateur en ordinateur sur ZIP 100 IOMEGA.

#### II-2-2 Les logiciels utilisés

Les logiciels utilisés pour ce projet ont été :

- SliceOmatic (de la société Tomovision), développé par une équipe d'ingénieurs canadiens, logiciel très spécialisé dans la reconstruction tridimensionnelle d'objets à partir de coupes scanner parallèles
- Corel Photopaint (Corel Corporation), un logiciel de retouche de photos, pour le traitement et la mise en forme des illustrations 2D
- <span id="page-12-0"></span>- WordPad (Microsoft), un éditeur de texte tout simple pour la programmation VRML, et HTML
- Frontpage (Microsoft), un logiciel de création de sites web, pour la création HTML, la mise en place des liens et l'assemblage du projet
- Un navigateur Internet pour la visualisation du projet

# **II-3 PARTENAIRES ET FINANCEMENT**

Ce qui confère à ce projet de thèse tout son aspect original, outre l'objectif de réaliser un outil d'enseignement, c'est à la fois sa dimension internationale et les moyens financiers mis en oeuvre.

Le dépôt du projet a été effectué par le Dr VIGUIER dans le cadre des projets IDEE de la DGER (Direction Générale de l'Enseignement et de la Recherche) pour le développement de nouveaux moyens d'enseignement et le financement nécessaire a ainsi été obtenu.

De plus le travail en partenariat avec le laboratoire d'Imagerie, de Vision et d'Intelligence Artificielle de l'Ecole de Technologie Supérieure de Québec (ETS) et le Laboratoire de Biomécanique de l'Ecole Nationale Supérieure des Arts et Métiers de Paris, sous la direction de W. SKALLI, nous a permis un partage de compétences, de moyens et de connaissances nécessaires à la réalisation d'un tel projet. L'équipe était composée de deux ingénieurs du LBM de l'ENSAM, Pol LEBORGNE et Bruno WATIER et de deux vétérinaires de l'ENVA, Eric VIGUIER et Aaron MAGNIN. Nous avons en outre bénéficié de l'aide d'un des créateurs du logiciel SliceOmatic, le Pr J. DEGUISE de l'ETS, pour la reconstruction et le travail des modèles tridimensionnels.

L' utilisation de tous ces moyens, étape par étape, n'a pas pu se dérouler de manière idéale comme décrit dans le chapitre suivant, car nous avons découvert presque tout à chaque étape : apprendre l'utilisation de logiciels, automatiser le traitement des coupes, programmation VRML,...

La démarche décrite replace les éléments tels qu'ils devraient se dérouler pour une réalisation optimale du projet.

<span id="page-13-0"></span>De façon chronologique idéale, AC2V se décompose en :

- acquisition numérique des données ; essentiellement des images tomodensitométriques et anatomiques ; puis
- travail et mise en forme de ces images pour terminer par
- l'assemblage en un outil Internet.

# **II-4 ACQUISITION DES IMAGES**

Une tête de chien a été congelée à –20°C pendant deux jours puis numérisée au scanner. Des coupes millimétriques ont été réalisées selon l'axe crânio-caudal perpendiculairement à l'axe longitudinal. La fenêtre de densité utilisée était celle de l'os, car seule la reconstruction du crâne osseux a été envisagée. 168 coupes, dénommées par la suite coupes frontales, ont ainsi été numérisées. Elles ont permis l'obtention automatique par calcul, de coupes dans les deux autres plans soit les coupes sagittales, qui sont en fait para-sagittales, et les coupes axiales qui sont ventro-dorsales. Au total ce sont 202 coupes scanner qui ont été effectuées. Ces images ont alors été récupérées sur disquettes dans un format propre au scanner (Dycom 2).

Les images ainsi obtenues ne sont pas directement exploitables par les logiciels de traitement d'images et de conception de sites Internet. Il a fallut les convertir en un format plus courant tel que le format TIFF. Pour cela un logiciel de conversion a été téléchargé simplement depuis le Web  $(AL7<sup>nd</sup>)$ .

Les trois têtes de chien congelées à -20 °C ont été découpées environ tous les centimètres à la scie à ruban, chacune selon un axe différent. Les tranches ainsi obtenues ont été photographiées à l'aide d'un appareil numérique et d'un appareil argentique. Une sauvegarde sur diapositives des coupes a été faite pour pallier à une éventuelle perte de données informatique.

Après conversion des images scanner en format TIFF, toutes les images ont été stockées sur un disque dur d'ordinateur PC et gravées sur CD-ROM.

# <span id="page-14-0"></span>**II-5 LE TRAVAIL DES IMAGES 2D ET LA RECONSTRUCTION DES OS EN 3D**

Afin d'obtenir un outil fluide et ergonomique, le choix d'un format de présentation des images est fait en considérant la taille des fichiers et les dimensions de l'image pour optimiser la visualisation sur un écran de 15 pouces. Ensuite, il faut trier parmi les 200 coupes scanner celles qui correspondent aux coupes anatomiques. Il en découle deux séries de 30 coupes soit au total 60 coupes à légender.

Le travail des images comprend un détourage pour éliminer les zones sans intérêt et gagner en taille de fichier. Le but étant de fournir des informations via le réseau informatique, il faut que ces informations soient les plus légères possible en terme d'octets (unité de « poids » informatique d'un fichier). Puis il faut égaliser les contrastes et les couleurs. Enfin, le légendage de chaque coupe est effectué après recensement des objectifs d'enseignement de l'anatomie et de l'imagerie scanner.

Au total nous avons obtenu 210 coupes dont 150 légendées, et ceci constitue la partie 2D du projet. L' autre volet concernant les modèles 3D de l'anatomie osseuse, est effectué en même temps mais avec des outils informatiques bien plus puissants : une station de travail Silicon Graphics et le logiciel SliceOmatic (10). Le principe est simple : sur chaque coupe scanner le même os est identifié par une couleur. Ensuite la station va attribuer une épaisseur à chaque coupe et assembler les couleurs ; ainsi un crâne osseux est reconstitué avec une couleur pour chaque os. Par exemple, l'os maxillaire est repéré sur les coupes scanner et coloré en jaune, le logiciel « empile » toutes les coupes virtuellement épaissies en tranches et fait ainsi apparaître un objet jaune qui est l'os maxillaire en trois dimensions.

Mais ce travail de détourage est très long car il faut repérer le contour de chaque os, sur chacune des 168 coupes.

Les objets de couleur sont alors exportés vers un ordinateur PC de bureau en format VRML, de plus en plus utilisé pour Internet.

Ils sont alors retravaillés (couleur et texture de l'os plus proche de la réalité que les couleurs vives de la reconstruction), et légendés sur PC. Plusieurs animations sont mises en place afin de rendre le projet plus attractif mais surtout plus pédagogique.

# <span id="page-15-0"></span>**II-6 L'ASSEMBLAGE DU 2D ET DU 3D**

Tout d'abord, la création d'une ossature et du plan du site ont permis la mise en place des liens entre les différentes parties et pages. Cette ossature vide permet de « ranger » les coupes scanner et anatomiques ainsi que les modèles 3D. Tout cet assemblage a été effectué à l'aide de simples logiciels de création de sites web et de programmation en langage HTML, le langage codé de l'Internet. L'ensemble obtenu a été soumis à correction puis confié à quelques étudiants afin de tester la navigabilité et de critiquer le produit. Les améliorations et corrections y ont été apportées.

Nous avons dans un premier temps travaillé des éléments séparés mais le résultat permet une grande interactivité entre les différents éléments et ne fait plus ressentir cette dichotomie.

# <span id="page-16-0"></span>**III RÉSULTAT, DISCUSSION ET MODE**

# **D'EMPLOI**

<span id="page-17-0"></span>Le descriptif du produit obtenu, la présentation des difficultés majeures, l'avenir d'un tel projet et un mode d'emploi sont traités dans ce dernier chapitre.

AC2V s'articule en trois grands pans : la présentation d'images légendées, l'animation de modèles anatomiques osseux tridimensionnels et une application clinique illustrée par des cas traités au service de chirurgie de l'ENVA par le Dr E. VIGUIER.

De plus une barre verticale de navigation se trouvant à gauche de l'écran permet d'obtenir rapidement la rubrique désirée et un lexique dirige l'utilisateur vers la coupe la plus représentative du terme recherché.

# **III-1 LE PRODUIT OBTENU : UN OUTIL PÉDAGOGIQUE VIRTUEL**

#### III-1-1 Un atlas de coupes anatomiques et scanner

Un index permet le choix de la coupe à afficher. Cet index est constitué de 3 plans mobiles selon les 3 axes majeurs de la tête. Le déplacement de ces plans fait apparaître des imagettes des coupes. Une fois la coupe choisie, il suffit de cliquer sur le bouton de couleur associé à l'axe pour visualiser l'image en grand de la coupe choisie.

Il est alors possible de naviguer entre sept représentations différentes de cette coupe :

- 4 coupes anatomiques dont 3 légendées (os, muscles, divers)
- 3 coupes scanner dont 1 légendée (os) et 1 colorisée.

A cet aspect bidimensionnel du projet s'ajoute une rubrique de cas cliniques basés sur l'interprétation d'images pathologiques scanner.

#### <span id="page-18-0"></span>III-1-2 Une modélisation tridimensionnelle du crâne osseux

Le deuxième volet majeur de ce projet pédagogique est la réalisation d'une tête osseuse virtuelle dont il est possible d'isoler les os constituants et de les visualiser individuellement et légendés.

La page d'entrée propose deux options : une visualisation globale du crâne pouvant être éclaté et une visualisation de l'intérieur du crâne par mise en transparence d'un ou plusieurs os.

L'éclaté de la tête permet, par un simple clic sur un des os, de le visualiser seul en trois dimensions sous tous les angles et de faire apparaître une légende répondant aux objectifs de l'enseignement d'anatomie.

#### III-1-3 Des liens entre le 2D et le 3D sur support Internet

L'atlas de coupes anatomiques et scanner et les modélisations tridimensionnelles osseuses sont reliés par des liens hypertextes. Ces liens sont situés dans le légendage des coupes scanner : lorsque le nom d'un os sur une coupe est activé, une fenêtre présentant l'os en 3D s'ouvre alors.

L'éclaté permet par un simple clic sur un des os de faire ouvrir la même fenêtre.

L'index des coupes scanner et anatomiques est une animation 3D en VRML.

Ainsi, malgré une réalisation et une conception bien différente, les deux volets de ce projet sont étroitement liés.

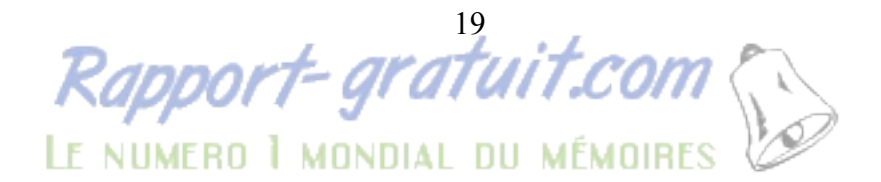

#### <span id="page-19-0"></span>III-1-4 Des cas cliniques pour l'auto-évaluation

La rubrique des cas cliniques présente, pour l'instant, 9 cas cliniques illustrés. Ils sont constitués d'un court énoncé des commémoratifs et d'images tomodensitométriques pathologiques. Par un clic gauche sur le point d'interrogation rouge, l'explication des images s'affiche. La grande souplesse d'utilisation d'AC2V permet de retrouver facilement la coupe saine correspondante. Cette rubrique interactive qui s'appuie sur des cas rencontrés et traités au service de chirurgie de l'ENVA, permet donc aux étudiants d'évaluer leur compréhension des images scanner.

## **III-2 MODE D'EMPLOI D'AC2V**

#### III-2-1 Présentation de l'architecture du site et de ses composants

L'écran est organisé en « frames », c'est à dire des cadres juxtaposés ayant chacun un contenu différent. Dans le frame de gauche se trouve la barre de navigation qui regroupe les grandes sous-parties du projet ; index des coupes scanner, index des coupes anatomiques, animations 3D, index-lexique, cas cliniques, liens. Ces grandes sous-parties sont organisées comme décrit dans le schéma n°1.

Les index des coupes scanner et anatomiques permet l'accès à ces coupes par un système de glissière en 3D. L'index-lexique répertorie les noms utilisés en légende sur les coupes, et permet par un simple clic d'accéder à la coupe permettant la meilleure illustration de l'élément considéré. La rubrique cas cliniques présente pour l'instant une petite dizaine de cas s'appuyant sur des scanner pathologiques. Les animations 3D, au nombre de deux, permettent la visualisation d'un modèle en 3D de crâne osseux. L'une permet en plus d'éclater ce crâne et de visualiser chaque os séparément. L'autre permet d'effacer un os afin de voir ce qui se passe derrière.

### <span id="page-21-0"></span>III-2-2 Les index scanner et anatomique

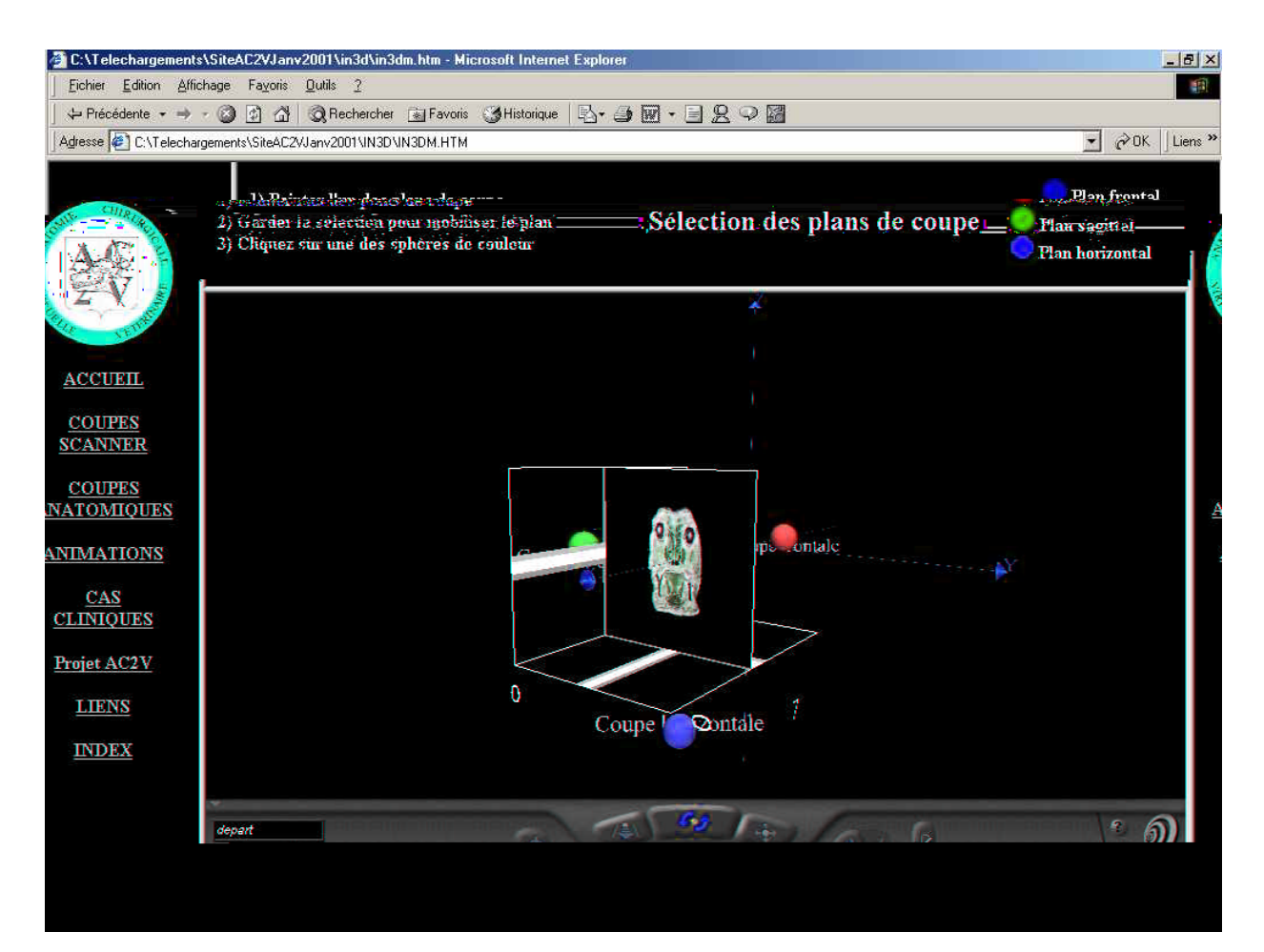

**Image 1 : capture d'écran de l'index 3D des coupes anatomiques** 

Le repère-index est constitué de 3 plans représentant les 3 axes de coupes possibles. Chaque plan est déplaçable selon un axe : il suffit de poser le pointeur sur le plan choisi, le

pointeur devient alors un soleil solution en cliquant et maintenant enfoncé le bouton gauche de la souris vous pouvez alors faire glisser le plan et visualiser différentes imagettes de coupes (anatomiques ou scanner).Une fois la coupe choisie, relâcher le plan et valider votre choix en cliquant sur la grosse boule de couleur attenante à l'axe : vert pour le plan horizontal, bleu pour le plan frontal, et rouge pour le plan sagittal.

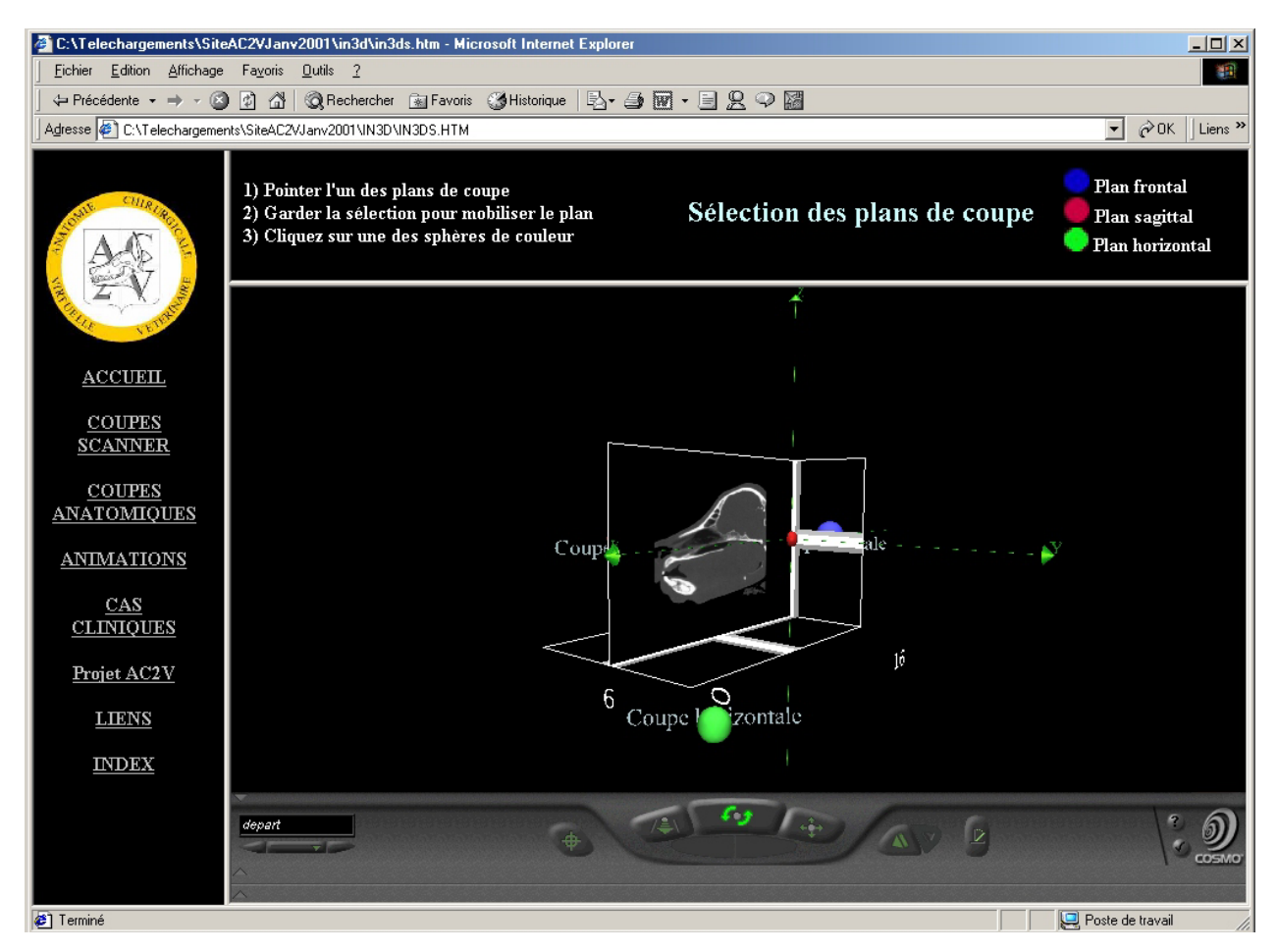

**Image 2 : capture d'écran de l'index 3D des coupes tomodensitométriques** 

Le module de commande en bas de l'écran regroupe les différentes commandes de l'objet en 3D :

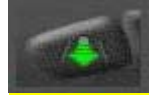

permet de zoomer

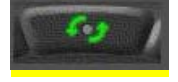

permet d'orienter l'angle de vue en faisant tourner l'objet 3D

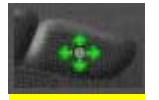

permet de positionner l'objet 3D

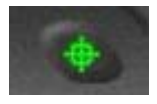

permet de voir de près le point choisi

### <span id="page-23-0"></span>III-2-3 Les coupes

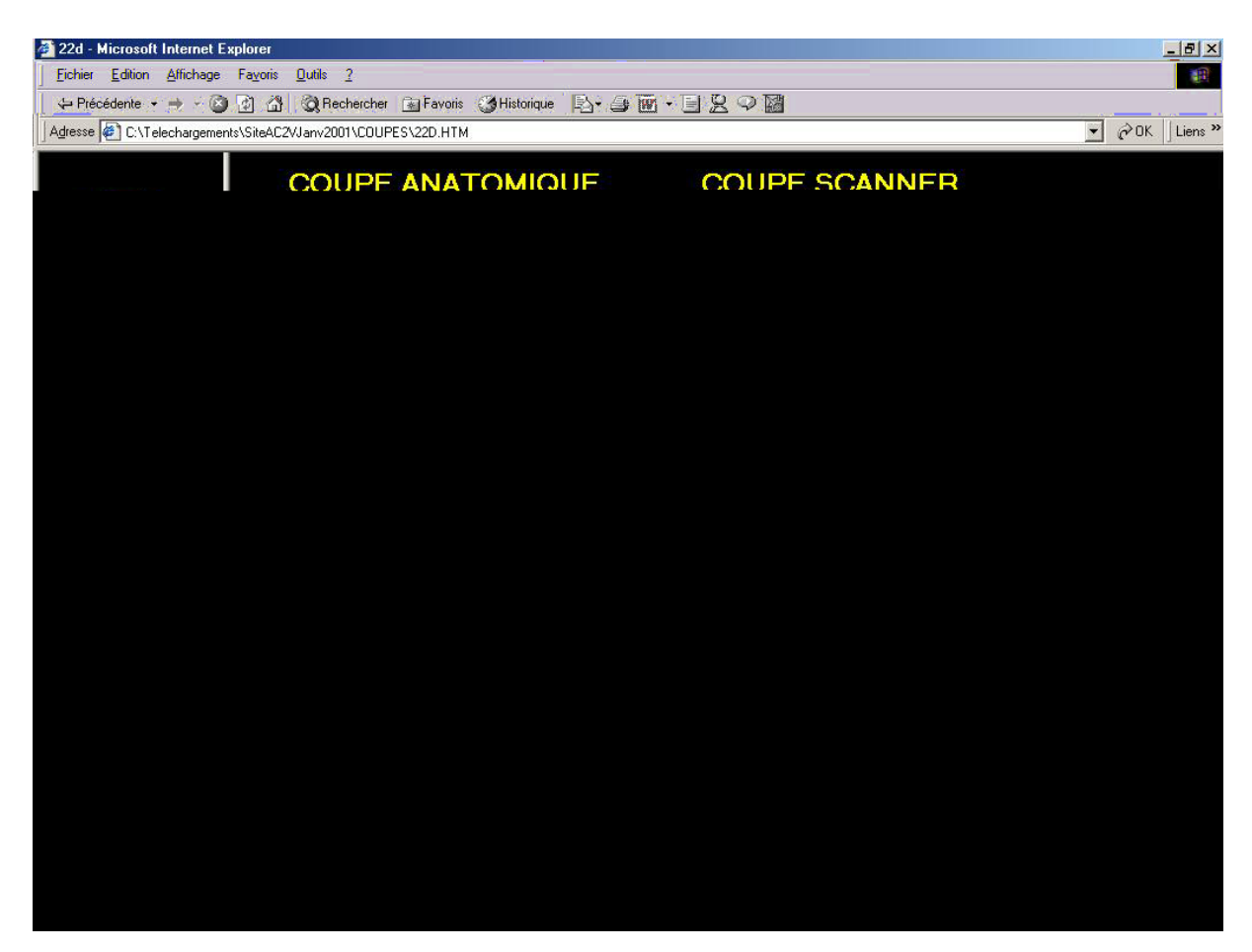

**Image 3 : capture d'écran d'une coupe anatomique légendée, légende « Divers »** 

A chaque coupe appelée par les index en 3D ou par l'index général, correspond 7 versions d'illustration :

- 4 coupes anatomique[s différentes : u](http://www.rapport-gratuit.com/)ne coupe non légendée, une coupe avec la légende des os, une autre avec la légende des muscles et une dernière présentant la légende de divers organes, glandes, cavités, …

 - 3 coupes scanner différentes : une coupe non légendée, une coupe avec la légende des os (avec liens vers les os 3D isolés) et une coupe avec les os colorés permettant de préciser le contour des os.

#### <span id="page-25-0"></span>III-2-4 Les animations 3D et les os isolés

#### III-2-4-1 Les animations 3D

Une fois le modèle complet chargé, l'éclaté du crâne, s'obtient par un simple clic sur la boule de couleur rouge en haut du crâne et le retour au modèle fermé complet se fait par simple clic sur la même boule qui devient de couleur bleue.

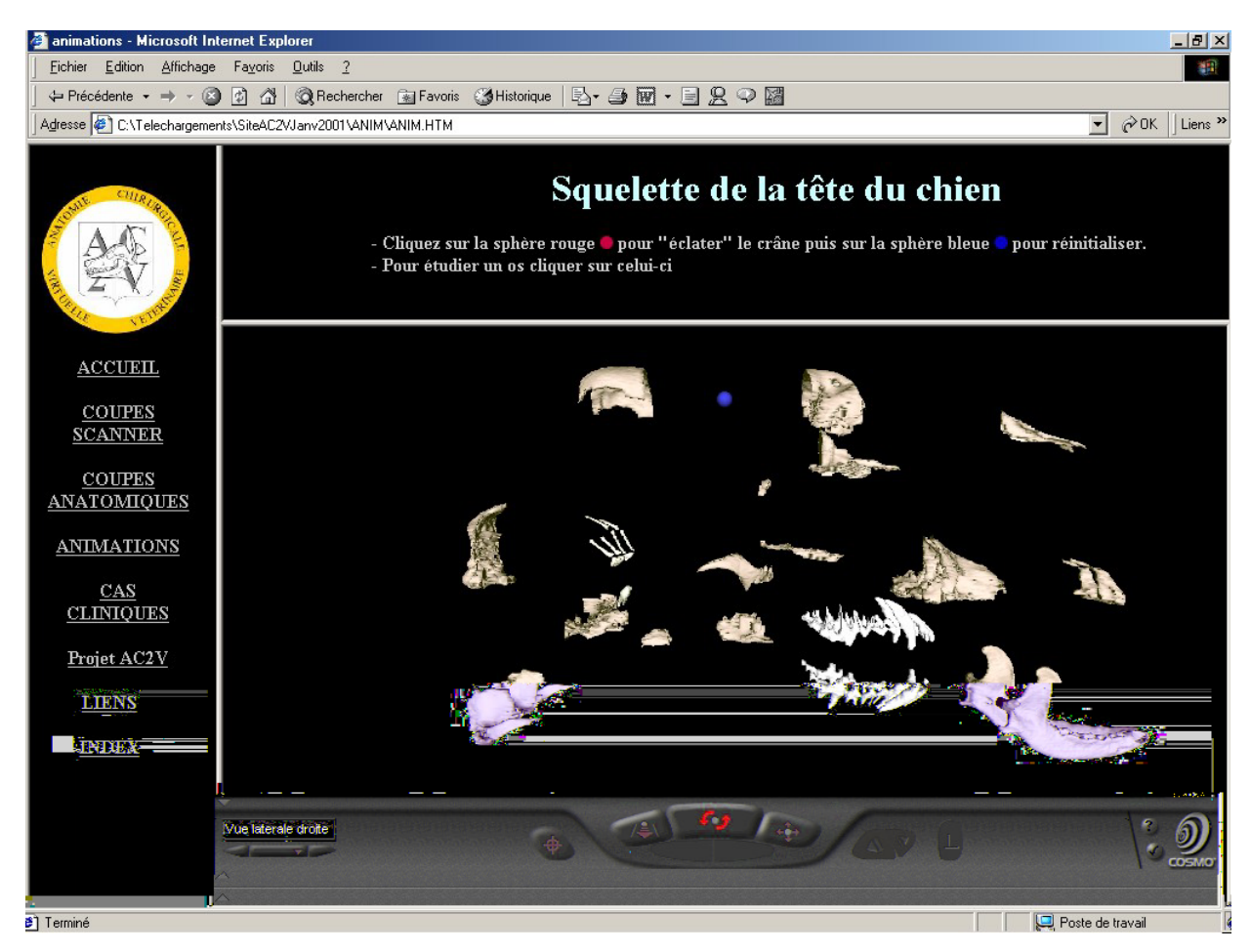

**Image 6 : capture d'écran de la vue éclatée du crâne 3D** 

En promenant le pointeur de la souris sur les différents os leur nom apparaît en bas de

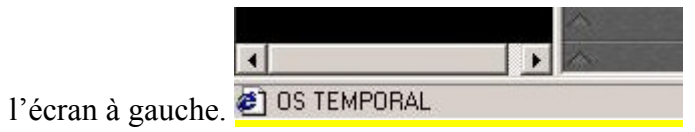

En cliquant sur les os il est alors possible de les visualiser individuellement et d'obtenir leur légende.

De même que pour tous les modèles 3D (crâne, os isolés, index 3D) le module de commande fonctionne comme décrit précédemment.

La deuxième animation permet, en cliquant sur un des os, de le faire disparaître et ainsi de voir le reste du crâne sans cet os. Chaque os peut être ainsi effacer jusqu'à faire disparaître l'ensemble des os, pour réinitialiser il suffit de cliquer sur la boule rouge. Cette animation permet de visualiser facilement les rapports anatomiques entre les os du crâne.

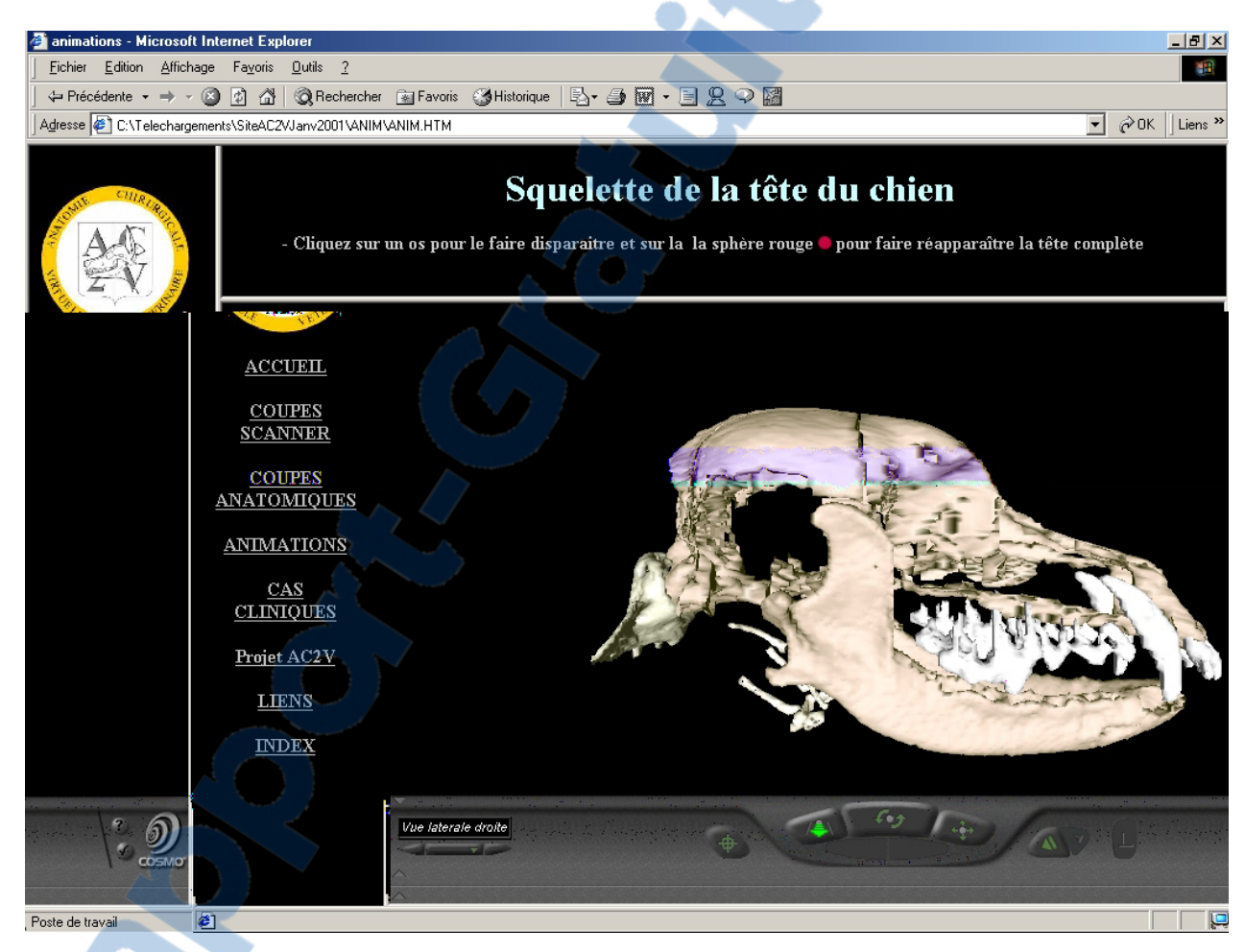

**Image 7 : capture d'écran de la deuxième animation** 

#### III-2-4-2 Les os isolés

Chaque os 3D isolé possède une légende dans un frame situé à sa gauche.

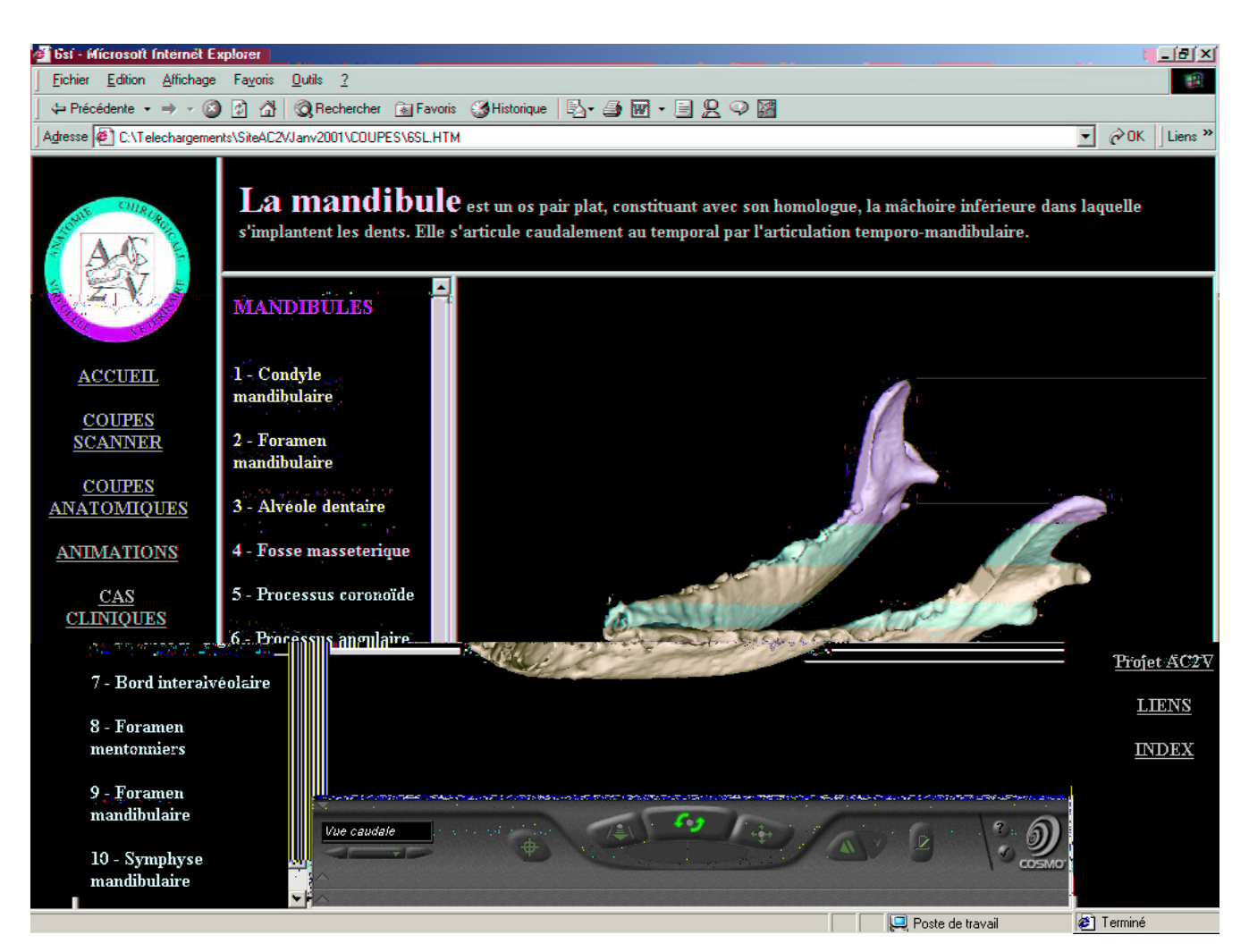

**Image 8 : capture d'écran de la mandibule isolée en 3D** 

En cliquant sur l'os, il apparaît des numéros correspondant aux légendes des structures (reliefs, saillies ou foramen) remarquables. Les clics successifs font ainsi défiler les autres vues avec leurs légendes.

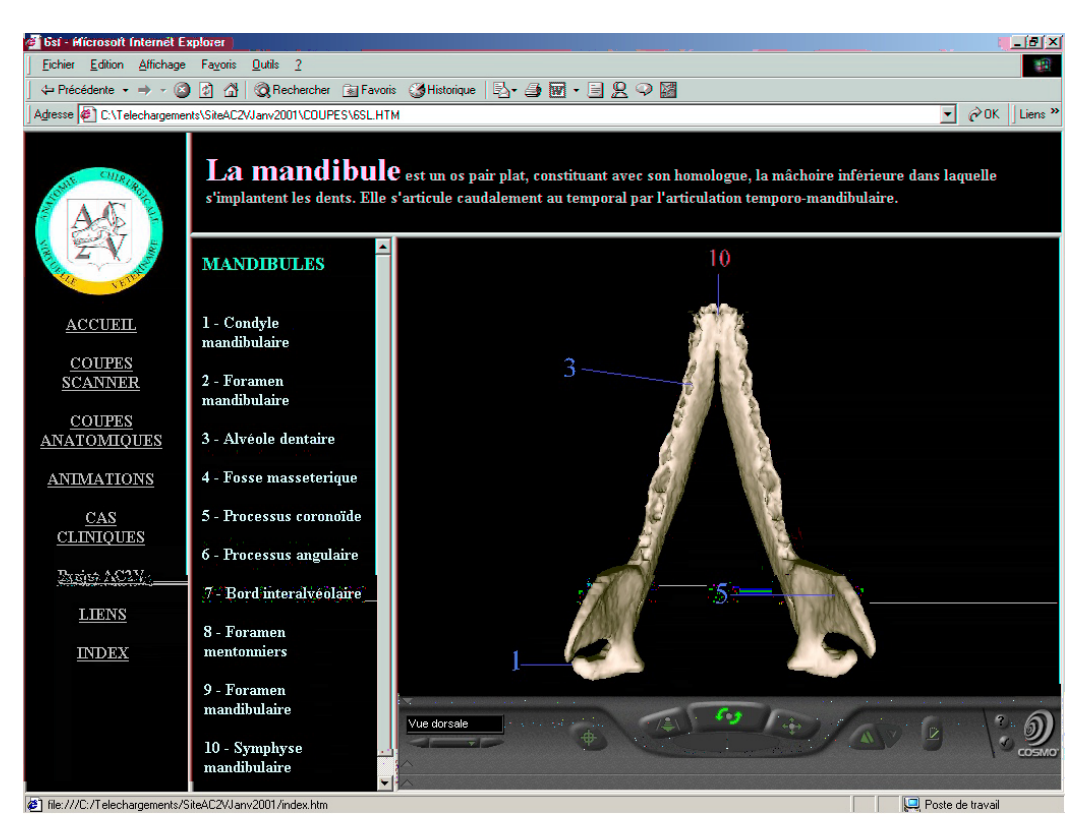

**Image 9 : capture d'écran de la mandibule isolée en 3D légendée** 

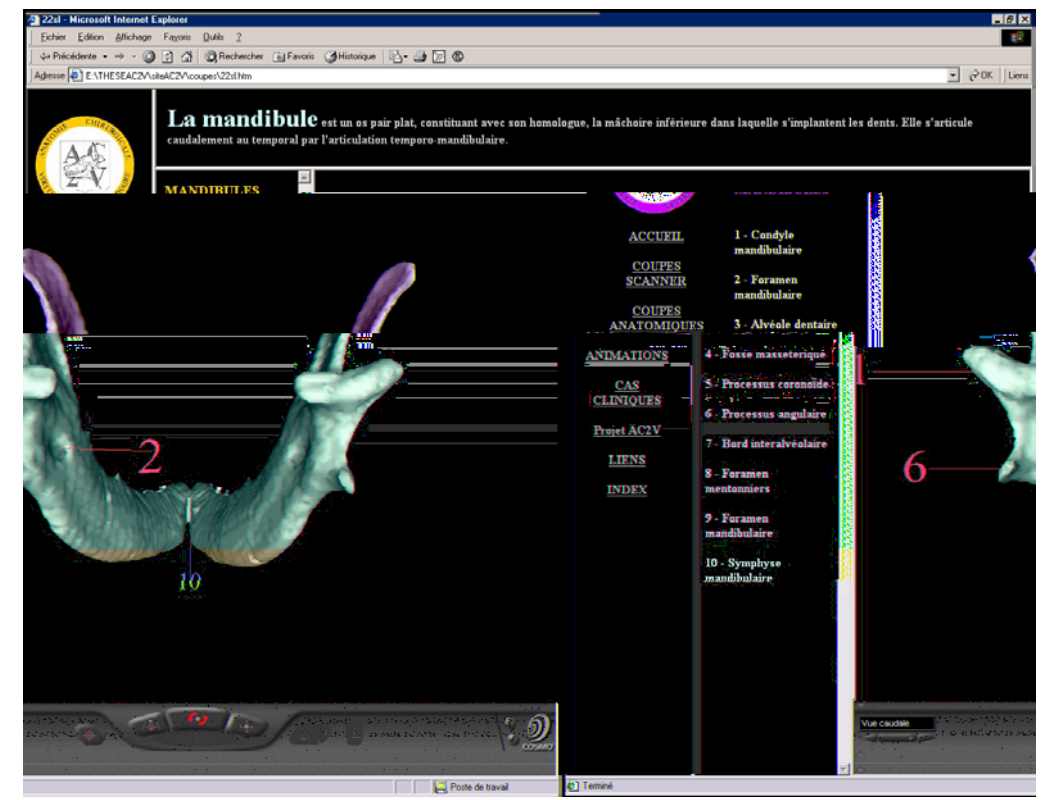

**Image 10 : capture d'écran de la mandibule isolée en 3D légendée (autre vue)** 

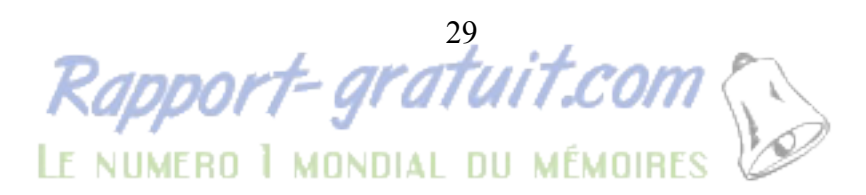

#### <span id="page-29-0"></span>III-2-5 Les cas cliniques

La page d'accueil de cette rubrique présente 9 imagettes correspondant aux 9 cas cliniques (aspergillose nasale, rhinite par corps étranger, tumeur amygdalienne, chondrosarcome ptérygopalatin, fibrosarcome incisif, chondrosarcome lacrymal, fracture du crane, tumeur parotidienne, otite interne). En cliquant sur le lien actif (cas n°) la première page du cas s'affiche ; un court énoncé des commémoratifs est suivi de quelques images scanner. L'explication des images anormales est obtenue par un clic sur le gros point d'interrogation rouge.

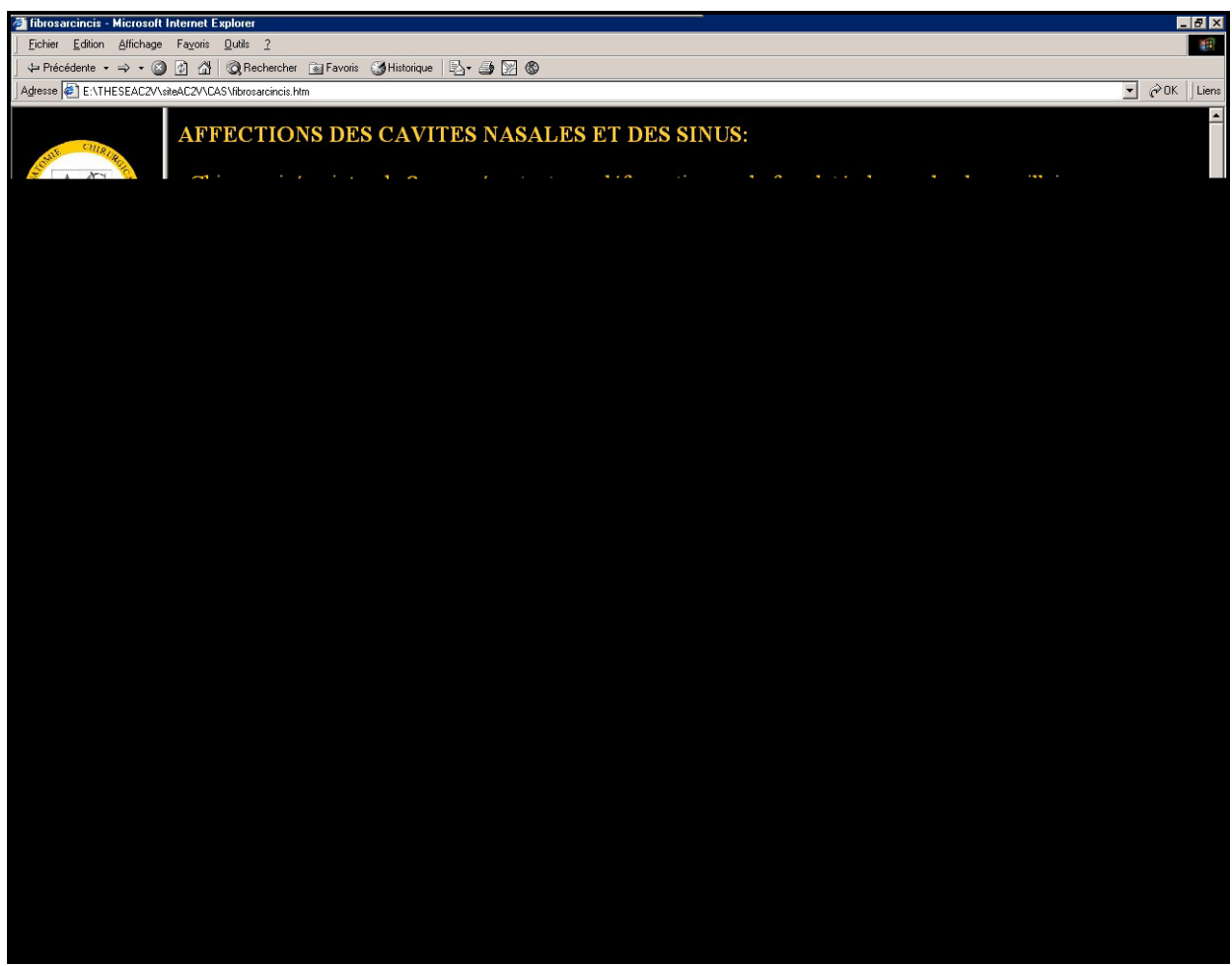

**Image 9 : capture d'écran d'un cas clinique** 

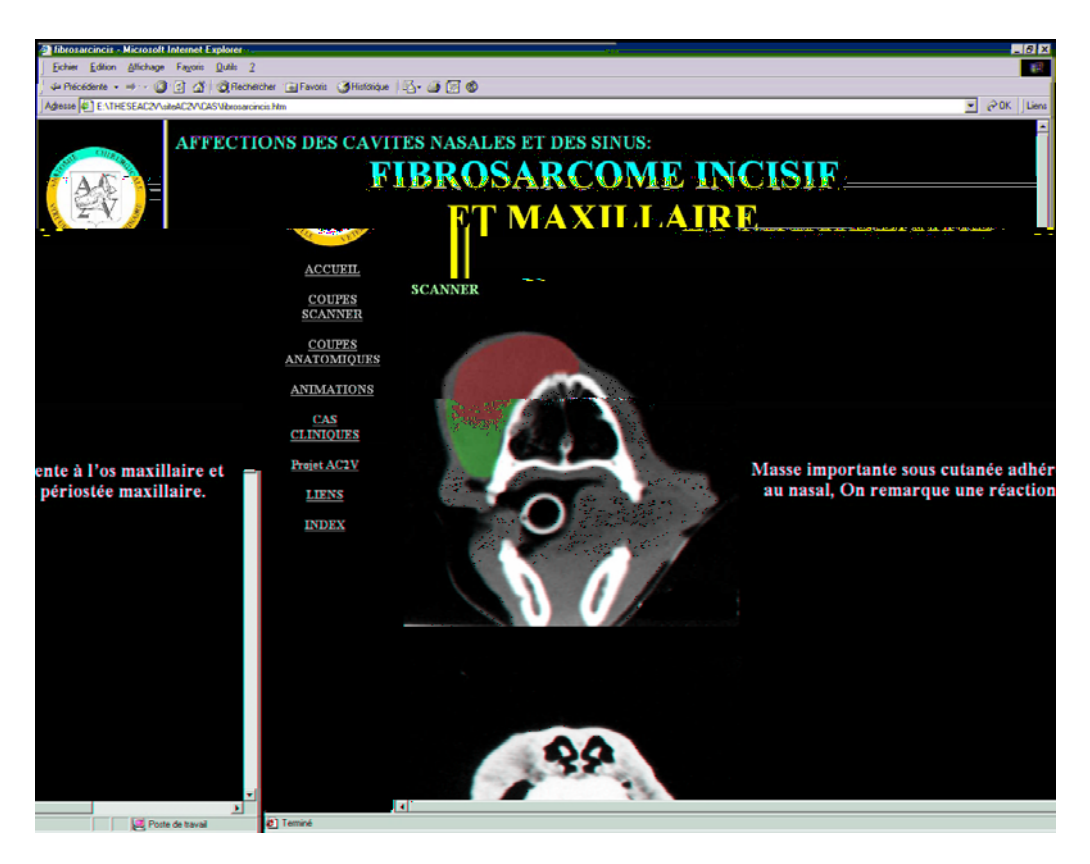

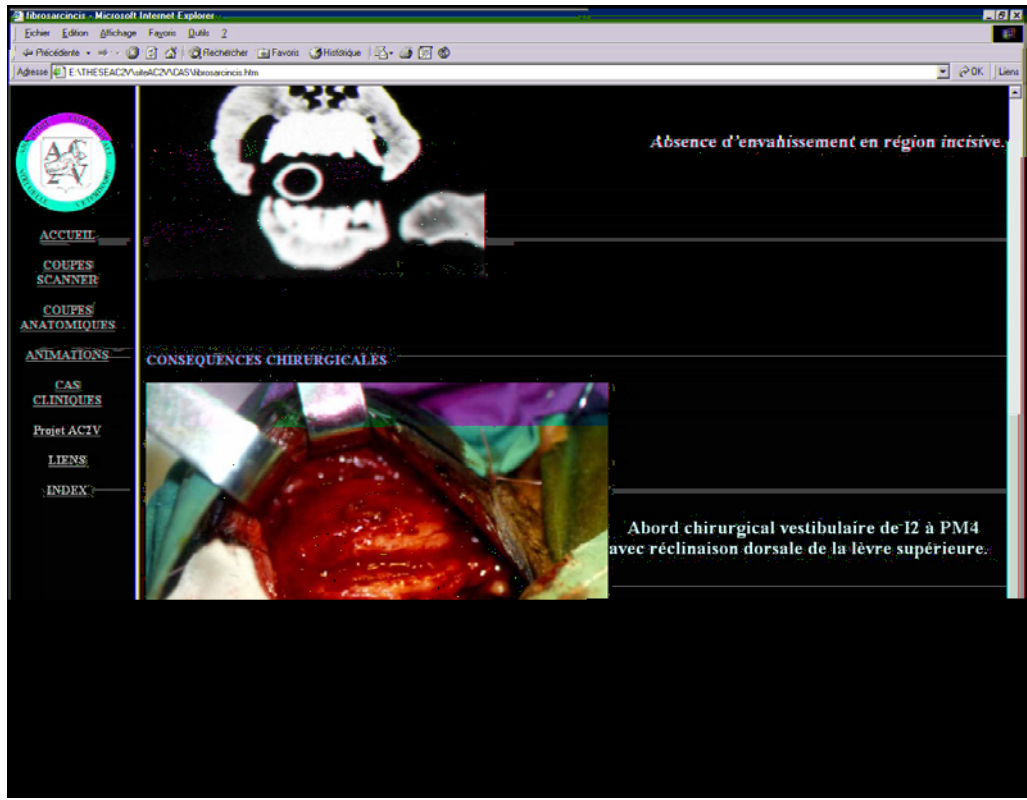

**Images 10 et 11 : captures d'écrans d'un cas clinique : réponse et explication** 

#### <span id="page-31-0"></span>III-2-6 L'index

Un glossaire reprenant l'ensemble des termes anatomiques utilisés dans les atlas de coupes, est disponible en cliquant dans le frame de gauche sur le lien « Index ». Par simple clic, il permet l'affichage de la coupe représentant le mieux la structure anatomique recherchée.

Le glossaire est structuré en quatre chapitres : os, muscles, glandes salivaires et divers. Dans chaque chapitre le classement est fait par ordre alphabétique.

La traduction en latin et une définition fonctionnelle accompagnent chaque terme.

# <span id="page-32-0"></span>**III-3 DISCUSSION**

#### III-3-1 Les avantages

L'objectif de départ, pour lequel nous nous étions donné un an, a été largement dépassé. La faisabilité d'un tel produit est donc démontrée. De plus ce produit s'adresse autant aux étudiants de DCEV1 concernant l'anatomie qu'aux étudiants de DCEV3 pour les aspects cliniques et qu'aux praticiens plus chevronnés.

Il est donc un réel outil de télé-enseignement disposant de moyens d'évaluation. En effet, les cas, permettent d'apprécier sa compréhension de l'anatomie tomodensitométrique et chirurgicale. Les os isolés facilitent la révision des structures anatomiques (il n'est plus nécessaire de posséder des pièces sèches) et l'alternance possible entre les coupes sans légende et les coupes légendées permet d'évaluer la précision de ses connaissances anatomiques.

Actuellement l'obtention d'images 3D est aisée, notamment grâce aux modules 3D des scanners. Mais l'originalité de cet outil pédagogique est de présenter les os séparés et légendés, ainsi que les rapports anatomiques entre eux, visualisables soit par la reconstruction complète du crâne, soit par les coupes scanner colorées.

En revanche, la taille de plusieurs mégaoctets de certains fichiers (5 Mo au maximum pour le modèle 3D du crâne complet) est un frein à l'utilisation fluide de ce produit. Mais le développement de l'Internet « haut-débit » laisse présager une utilisation plus fluide de cet outil, et devrait lui permettre d'être rapidement accessible à un grand nombre d'utilisateurs. Une version allégée du produit est actuellement en démonstration sur l'Intranet de l'Ecole dans la section enseignement spécialisé du site de l'ENVA à l'adresse suivante : <http://www.vet-alfort.fr/cours/anatchir/Index.htm>.

La discussion de sa distribution commerciale ou non est en cours. Il sera de toute façon accessible en version intégrale et sans frais pour les étudiants.

#### <span id="page-33-0"></span>III-3-2 Les écueils et limites

Le projet a été finalisé en deux ans, le plus difficile a été l'organisation du travail, le choix des moyens informatiques et leur apprentissage ainsi que la communication entre vétérinaires et ingénieurs. Nous, vétérinaires, connaissions très mal les outils à notre disposition, donc il était difficile de prévoir toutes les possibilités. À chaque étape il était donc nécessaire d'effectuer une phase d'apprentissage qui coûtait en temps et en matériel. Mais par ce fait nous avons découvert de nouvelles possibilités et cela a permis de dépasser les objectifs premiers.

Les techniques utilisées peuvent paraître dépassées. En effet, actuellement, de nombreux sites sont réalisés avec la technique « Flash », essentiellement développée par Macromédia <sup>nd</sup>, la présentation qui en résulte est beaucoup plus ergonomique et peut-être plus adaptée à ce type de projet. De plus les os 3D ne présentent pas un degré de netteté et de précision équivalent à des objets de réalité virtuelle, basés sur des photographies de pièces sèches.

La dispersion géographique des membres de l'équipe a rendu très difficile les réunions nécessaires à l'avancement du produit : le conseiller en imagerie 3D, J ; DEGUISE, à Montréal, P. LEBORGNE au Liban, B. WATIER à Toulouse et les deux vétérinaires à Maisons-Alfort (Dr VIGUIER et moi-même). La plupart des rencontres physiques se sont déroulées au LBM de l'ENSAM et à l'ENVA.

Ainsi, beaucoup de données ont du transiter par courrier électronique ou sur cédérom. Le coût de développement s'est donc retrouvé majoré du prix des déplacements des différents intervenants.

Au total, ce projet aura nécessité plus de 2500 heures de travail réparties globalement comme suit :

- 500 heures « ingénieurs », essentiellement dédiées à la programmation 3D en VRML et HTML
- 500 heures pour l'acquisition des images : découpes, photographies, tomodensitométrie
- 1500 heures pour le développement et la conception.

# <span id="page-34-0"></span>**III-4 QUEL AVENIR ET QUELLE EVOLUTION POSSIBLES POUR UN TEL OUTIL ?**

En tant que thèse de doctorat vétérinaire ce projet est abouti et fini. Mais en tant qu'outil de télé-enseignement il présente beaucoup de voies d'évolution.

Afin d'apporter des améliorations à cet outil, il faut obtenir l'avis éclairé d'utilisateurs et aussi les remarques et critiques d'autres équipes travaillant sur des projets similaires. Pour cela, il est nécessaire de promouvoir son utilisation et d'en faire connaître l'existence, par des publications, par exemple (16, 17).

Tout d'abord, avec l'amélioration des techniques informatiques, ce produit pourrait être perfectionné : présentation plus intuitive et plus interactive, amélioration de l'ergonomie, accès aux données plus rapides donc plus d'informations disponibles.

La rubrique des cas cliniques peut être étoffée facilement, et peut tout à fait servir de bibliothèque de cas cliniques qu'ils soient orientés scanner ou non. De plus, il serait souhaitable d'avoir accès plus simplement aux données d'anatomie correspondantes aux cas traités. Par exemple, à la fin de chaque cas mettre quelques liens dirigés vers les coupes anatomiques ou tomodensitométriques saines et éventuellement vers d'autres cours disponibles sur le réseau.

Ensuite la modélisation du reste du squelette du chien peut être envisagée pour compléter un atlas anatomique virtuel du chien.

Puis les masses musculaires et les organes devraient être à leur tour modélisés en 3D. Cela rejoindrait alors l'idée de départ de ce projet : la création d'un atlas virtuel d'anatomie du chien sous forme d'un chien complet en 3D et légendé. Il serait alors possible de disséquer et de visualiser l'ensemble des masses musculaires avec ou sans les os, de visiter une cavité abdominale et d'étudier les rapports anatomiques des différents organes, de réviser des voies d'abord, d'apprécier la longueur ou la position d'un implant d'ostéosynthèse.

Les perspectives actuelles du projet AC2V sont la réalisation, dans l'année universitaire à venir, selon le même modèle, du reste du chien. Actuellement deux étudiants font de ce travail leur thèse d'exercice vétérinaire. La réalisation d'un modèle osseux global de chien est donc prévue pour la fin juillet 2002.

Dans le même temps, chaque intervention chirurgicale pouvant illustrer cet outil d'enseignement, est soigneusement imagée et illustrée, en vue de son inclusion au sein de la rubrique des cas cliniques.

En outre, la banque de données d'images anatomiques et scanner constituée attire certains fournisseurs de contenus Internet spécialisés ainsi que des laboratoires. Cette « commercialisation » permettrait peut-être de rendre une partie de ce produit plus accessible aux praticiens et autres intéressés. Mais pour le moment, l'accent est surtout mis sur le développement, au sein de l'Intranet de l'ENVA, d'un outil de télé-enseignement destiné aux étudiants, plus complet et plus puissant.

# <span id="page-36-0"></span>**CONCLUSION**

AC2V, projet de télé-enseignement de l'anatomie chirurgicale virtuelle vétérinaire, est la réalisation informatique d'un atlas anatomique virtuel du crâne du chien. Il présente à la fois des illustrations 2D de coupes anatomiques et scanner de la tête du chien et des modélisations 3D des os du crâne et de la tête. De plus, une rubrique de cas cliniques étayés d'images scanner pathologiques rend compte d'affections pour lesquelles la maîtrise de l'anatomie chirurgicale de la région concernée s'avère primordiale.

Cet outil a été réalisé grâce au concours de personnes provenant de différents horizons : ingénieurs Arts et Métiers, radiologues, chirurgiens vétérinaires, étudiants, ... Il se trouve actuellement, en version allégée, sur le réseau Intranet de l'Ecole d'Alfort, et de nouveaux projets de thèse vétérinaire prennent le relais afin d'étendre ce travail à l'ensemble du chien.

L'évolution des outils informatiques et technologiques et l'informatisation croissante des étudiants et de l'Ecole d'Alfort ont permis le développement et l'utilisation d'un tel projet, il semble donc tout à fait envisageable de perfectionner cet outil de télé-enseignement : par exemple en présentant l'ensemble de l'anatomie du chien (muscles, organes, …), en y ajoutant des modules supplémentaires tels que des simulateurs de radiologie ou des dissections virtuelles. Il s'agit d'un produit répondant aux objectifs fixés au départ mais qui reste pleinement évolutif et de structure assez simple donc facilement abordable.

Le développement de l'imagerie médicale vétérinaire (IRM, scintigraphie), rend ce type d'outil d'enseignement tout à fait d'actualité.

Il est tout à fait concevable d'imaginer la réalisation d'un tel produit pour l'ensemble des animaux d'intérêt vétérinaire qui associerait en plus des données de physiologie, de pathologie, de thérapeutique et pourquoi pas de chirurgie assistée par ordinateur.

37

### <span id="page-37-0"></span>**Bibliographie**

- 1 AVIGNON D, DARGENT F. *Omnivet* [en-ligne], Mise à jour le 10 Février 2001 [http://www.omnivet.org/], (consulté en octobre 1999).
- 2 BARONE R. (1986) *Anatomie comparée des mammifères domestiques T1 Ostéologie*. 3ème éd. Paris : Vigot Frères, 761p.
- 3 CHANG M, CODDINGTON P. *The NPAC Visible Human Viewer* [en-ligne], Mise à jour le 26 Juin 1996 [http://rockefeller.univlyon1.fr/VisibleHumanProjectFrancais/VisibleHuman.html] (consulté en octobre 2000).
- 4 DONE SH, GOODY PC, EVANS SA et al. (1996) *: Color atlas of veterinary anatomy. T3. The dog and cat*. Ed. Mosby-Wolfe, London.
- 5 EVANS HE, CHRISTENSEN GC. (1993) *Miller's anatomy of the dog.* 3rd ed. Philadelphia : WB Saunders, 1113p.
- 6 FLUCKIGER F. (2000) *Le réseau des chercheurs européens.* La Recherche, n°328, 24-31.
- 7 GUEDON J-C. (2000) *La force de l'intelligence distribuée*. La Recherche, n°328, 16- 22.
- 8 HANSEN D. *Computer Graphics Alternatives to Animal Subject Use in Medical Education* [en-ligne], [http://vet.purdue.edu/depts/medill/ALTERNATIVES.html] (consulté en février 2001).
- 9 LIARD D. *Le dictionnaire d'informatique* [en-ligne], Mise à jour le 16 Novembre 2000 [http://www.multimania.com/dliard/Sciences/Informatique/informatique.html], (consulté le 11 mai 2001).
- 10 MARTEL Y, TOMOVISION. (1997) SliceOmatic 3.1, Montréal.
- 11 McGILL UNIVERSITY. *3-D Anatomy for Students* [en-ligne], mise à jour le 21 Décembre 1999 [http://sprojects.mmi.mcgill.ca/anatomy3d/], (consulté en octobre 2000).
- 12 RUBERTE J, SAUTET J. (1995) *Atlas [d'anatomie du](http://www.rapport-gratuit.com/) chien et du chat T1 Tête et cou*. Barcelona : Multimedica, 112p.
- 13 THE VRML CONSORTIUM INCORPORATED. *VRML Modélisation d'objets en 3D Cours d'initiation* [en-ligne], mise à jour en 1997 (consulté en septembre 1998).
- 14 UNIVERSITY OF WASHINGTON. *Digital Anatomist Interactive Atlases* [en-ligne], mise à jour le 2 Janvier 2001 [http://www9.biostr.washington.edu/da.html] (consulté en novembre 1999).
- 15 VAN LANCKER L. *Apprendre le langage Html* [en-ligne], Mise à jour le 15 Novembre 2000 [http://www.ccim.be/ccim328/html/index.htm], (consulté le 10 mai 2001).
- 16 VIGUIER E, MAGNIN A, WATIER B, LEBORGNE P, MONTAGNE JP, De GUISE J, SKALLY W. (2000) *Le télé-enseignement de l'anatomie chirurgicale vétériniare en trois dimensions.* Bull. Acad. Vét. De France, n°73, 153-159.
- 17 VIGUIER E, MAGNIN A, WATIER B, LEBORGNE P, MONTAGNE JP, De GUISE J, SKALLY W. (2001) *Tele-teaching of virtual veterinary surgical anatomy in three dimensions (3D).* Veterinary Surgery, volume 30, n°3, 306-307.
- 18 WEBMASTER, LeHTML.net. *LeHTML.net* [en-ligne], [http://www.lehtml.net/] (consulté le 11 mai 2001).

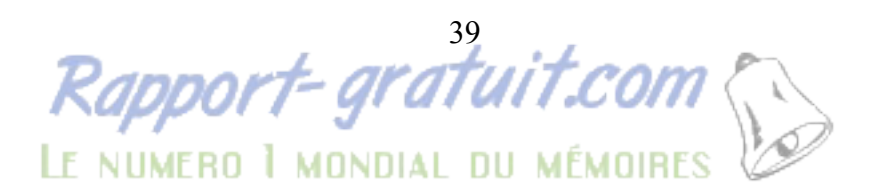

# REALISATION D'UN OUTIL DE TELE-ENSEIGNEMENT : ANATOMIE VIRTUELLE DU CRÂNE DU CHIEN

NOM et Prénom : MAGNIN Aaron

#### RESUME :

 L'enseignement de l'anatomie chirurgicale vétérinaire bénéficie du développement de nouveaux moyens technologiques et des réseaux informatiques. L'informatisation de l'ENVA et de ses étudiants a créé une demande de nouveaux outils d'enseignement : sites web disponibles sur l'Intranet de l'Ecole. C'est dans ce contexte qu'AC2V (Anatomie Chirurgicale Virtuelle Vétérinaire) a vu le jour. Ce projet a réuni une équipe internationale composée de 3 ingénieurs, 2 vétérinaires et a nécessité plus de 2500 heures de travail. Des coupes anatomiques et tomodensitométriques ont été réalisées sur des têtes de chien congelées. Ces coupes, une fois numérisées, ont permis l'obtention d'un atlas électronique 2D et par reconstruction informatique, la création d'un atlas dynamique et interactif 3D des os du crâne. De plus, une rubrique de cas cliniques variés illustre l'aspect pathologique et permet une autoévaluation. Ce projet pédagogique virtuel est accessible en une version de démonstration sur l'Intranet de l'ENVA et est en cours d'amélioration et de perfectionnement. Il s'agit donc d'un outil de télé-enseignement informatique de l'anatomie chirurgicale vétérinaire de la tête du chien, novateur et évolutif.

Mots Clés : anatomie, télé-enseignement, 3D, crâne, chien

**JURY** 

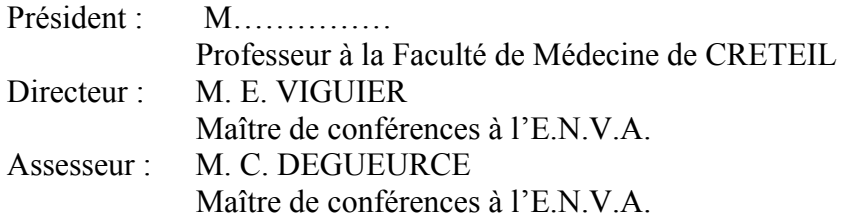

Adresse de l'auteur : 54 av du Gal de Gaulle 94700 Maisons-Alfort

# REALIZATION OF A TELE-TEACHING TOOL : VIRTUAL ANATOMY OF THE HEAD OF THE DOG

SURNAME : MAGNIN

Given name : Aaron

#### SUMMARY :

 The teaching of the veterinary surgical anatomy benefits by the development of new technological means and of the computer networks. The computerization of the ENVA and its students allowed creation and use of new tele-teaching aids : web sites available on the intranet of the School. AC2V (Anatomie Chirurgicale Virtuelle Vétérinaire) is born in that context. This project gathered an international team formed of 3 engineers and 2 veterinary surgeons and required more than 2500 hours of work. Anatomical and tomodensitometric slices were realized from deep-frozen heads of dog. Thoses slices allowed the achievement of an electronic 2D atlas and using computerized reconstruction the creation of an interactive and dynamic 3D atlas of the bones of the skull. Moreover a rubric of varying clinical cases illustrates the pathological aspect and allowed self evaluation. This virtual educational project is accessible in a version of demonstration on the intranet of the ENVA and is in the process of being improved and perfected. Therefore AC2V is an innovative and evolutive teleteaching aid of the surgical veterinary anatomy of the head of the dog.

KEY WORDS : anatomy, tele-teaching, head, 3D, dog

JURY : Président : M…………… Director : M. E. VIGUIER Assessor : M. C. DEGUEURCE

Author's address : 54 av du Gal de Gaulle 94700 Maisons-Alfort